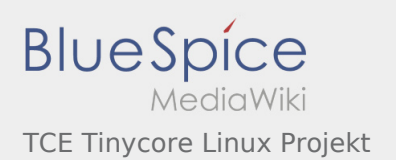

# Inhaltsverzeichnis

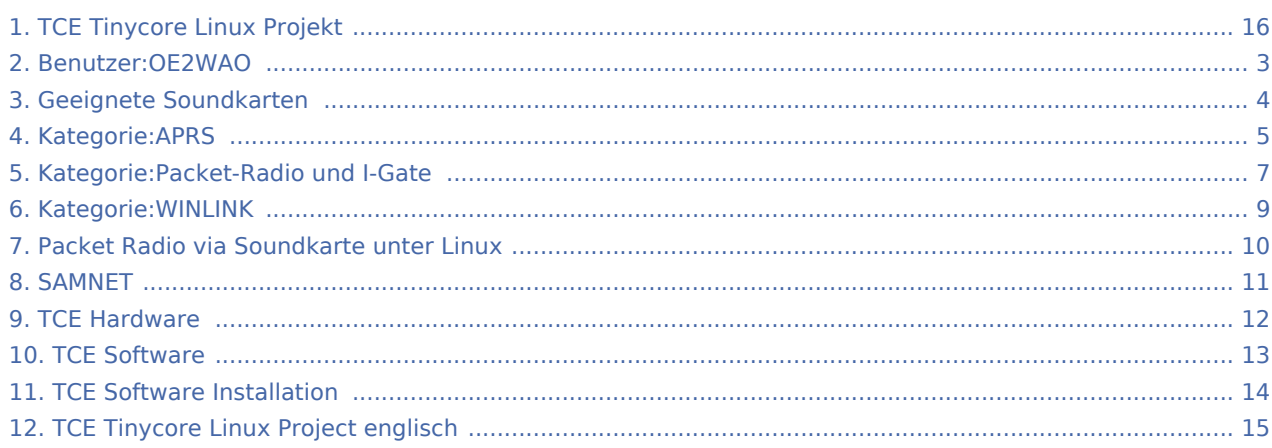

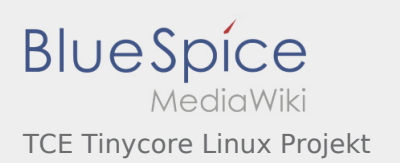

### TCE Tinycore Linux Projekt

**[Version vom 12. September 2013, 20:57 Uhr](#page-15-0) [\(Q](#page-15-0) [uelltext anzeigen\)](#page-15-0)** [OE2WAO](#page-2-0) ([Diskussion](https://wiki.oevsv.at/w/index.php?title=Benutzer_Diskussion:OE2WAO&action=view) | [Beiträge](https://wiki.oevsv.at/wiki/Spezial:Beitr%C3%A4ge/OE2WAO)) K (→Installation unter Windows) [← Zum vorherigen Versionsunterschied](#page-15-0)

<span id="page-2-0"></span>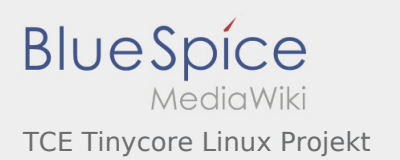

**[Version vom 12. September 2013, 20:57 Uhr](#page-15-0) [\(Q](#page-15-0) [uelltext anzeigen\)](#page-15-0)** [OE2WAO](#page-2-0) ([Diskussion](https://wiki.oevsv.at/w/index.php?title=Benutzer_Diskussion:OE2WAO&action=view) | [Beiträge](https://wiki.oevsv.at/wiki/Spezial:Beitr%C3%A4ge/OE2WAO)) K (→Installation unter Windows) [← Zum vorherigen Versionsunterschied](#page-15-0)

<span id="page-3-0"></span>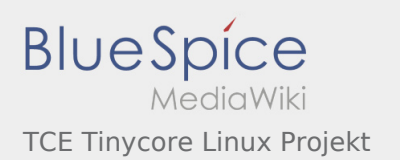

**[Version vom 12. September 2013, 20:57 Uhr](#page-15-0) [\(Q](#page-15-0) [uelltext anzeigen\)](#page-15-0)** [OE2WAO](#page-2-0) ([Diskussion](https://wiki.oevsv.at/w/index.php?title=Benutzer_Diskussion:OE2WAO&action=view) | [Beiträge](https://wiki.oevsv.at/wiki/Spezial:Beitr%C3%A4ge/OE2WAO)) K (→Installation unter Windows) [← Zum vorherigen Versionsunterschied](#page-15-0)

<span id="page-4-0"></span>**[Version vom 12. September 2013, 20:57 Uhr](#page-15-0) [\(Q](#page-15-0) [uelltext anzeigen\)](#page-15-0)** [OE2WAO](#page-2-0) ([Diskussion](https://wiki.oevsv.at/w/index.php?title=Benutzer_Diskussion:OE2WAO&action=view) | [Beiträge](https://wiki.oevsv.at/wiki/Spezial:Beitr%C3%A4ge/OE2WAO)) K (→Installation unter Windows)

[← Zum vorherigen Versionsunterschied](#page-15-0)

**[Aktuelle Version vom 15. August 2021, 19:09](#page-15-0)  [Uhr](#page-15-0) [\(Quelltext anzeigen](#page-15-0))** [OE2WAO](#page-2-0) ([Diskussion](https://wiki.oevsv.at/w/index.php?title=Benutzer_Diskussion:OE2WAO&action=view) | [Beiträge\)](https://wiki.oevsv.at/wiki/Spezial:Beitr%C3%A4ge/OE2WAO) K (→Einsatz) [\(Markierung](https://wiki.oevsv.at/wiki/Spezial:Markierungen): [Visuelle Bearbeitung\)](https://wiki.oevsv.at/w/index.php?title=Project:VisualEditor&action=view)

### Seiten in der Kategorie "APRS"

Folgende 35 Seiten sind in dieser Kategorie, von 35 insgesamt.

### A

- **[APRS Arduino-Modem](https://wiki.oevsv.at/wiki/APRS_Arduino-Modem)**
- [APRS auf 70cm](https://wiki.oevsv.at/wiki/APRS_auf_70cm)
- **[APRS auf Kurzwelle](https://wiki.oevsv.at/wiki/APRS_auf_Kurzwelle)**
- **[APRS Digipeater in Österreich](https://wiki.oevsv.at/wiki/APRS_Digipeater_in_%C3%96sterreich)**
- [APRS für Newcomer](https://wiki.oevsv.at/wiki/APRS_f%C3%BCr_Newcomer)
- [APRS im HAMNET](https://wiki.oevsv.at/wiki/APRS_im_HAMNET)
- [APRS portabel](https://wiki.oevsv.at/wiki/APRS_portabel)
- **[APRS via ISS](https://wiki.oevsv.at/wiki/APRS_via_ISS)**
- [AprsDXL auf ARM resp. Raspberry Pi](https://wiki.oevsv.at/wiki/AprsDXL_auf_ARM_resp._Raspberry_Pi)
- **[APRSmap Release notes](https://wiki.oevsv.at/wiki/APRSmap_Release_notes)**
- [APRSmap-Dateien](https://wiki.oevsv.at/wiki/APRSmap-Dateien)

D

- [D4C Digital4Capitals](https://wiki.oevsv.at/wiki/D4C_-_Digital4Capitals)
- [DXL APRSmap](https://wiki.oevsv.at/wiki/DXL_-_APRSmap)
- [DXL APRSmap Bedienung](https://wiki.oevsv.at/wiki/DXL_-_APRSmap_Bedienung)
- [DXL APRSmap Download](https://wiki.oevsv.at/wiki/DXL_-_APRSmap_Download)
- [DXL APRSmap englisch](https://wiki.oevsv.at/wiki/DXL_-_APRSmap_englisch)
- [DXL APRSmap operating](https://wiki.oevsv.at/wiki/DXL_-_APRSmap_operating)
- [DXL APRSmap Quickstart](https://wiki.oevsv.at/wiki/DXL_-_APRSmap_Quickstart)
- [DXL APRStracker](https://wiki.oevsv.at/wiki/DXL_-_APRStracker)

E

[Einführung APRS](https://wiki.oevsv.at/wiki/Einf%C3%BChrung_APRS)

**BlueSpice** TCE Tinycore Linux Projekt

[HF-Digis in OE](https://wiki.oevsv.at/wiki/HF-Digis_in_OE)

H

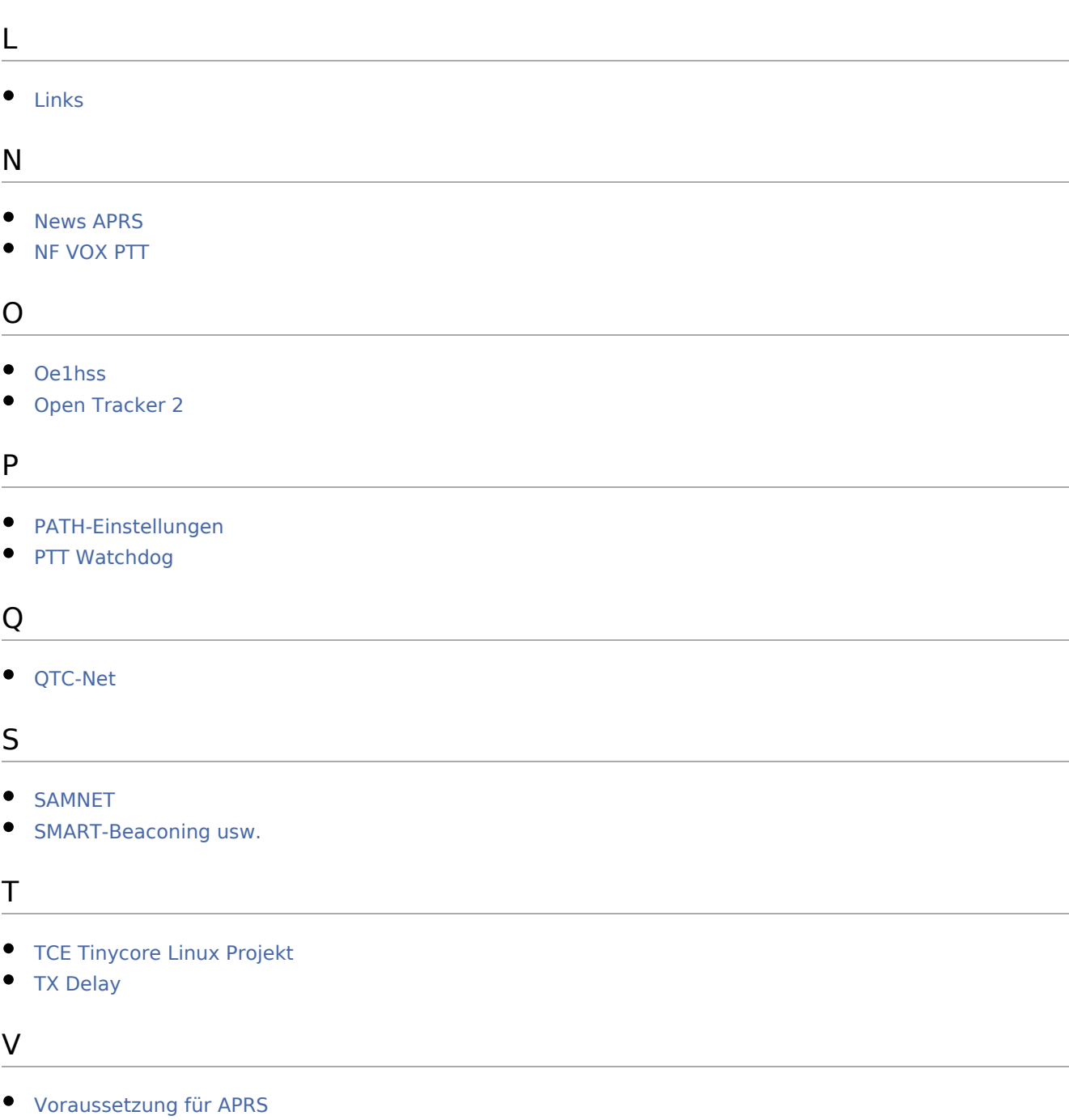

### W

[WXNET-ESP](https://wiki.oevsv.at/wiki/WXNET-ESP)

<span id="page-6-0"></span>**[Version vom 12. September 2013, 20:57 Uhr](#page-15-0) [\(Q](#page-15-0) [uelltext anzeigen\)](#page-15-0)** [OE2WAO](#page-2-0) ([Diskussion](https://wiki.oevsv.at/w/index.php?title=Benutzer_Diskussion:OE2WAO&action=view) | [Beiträge](https://wiki.oevsv.at/wiki/Spezial:Beitr%C3%A4ge/OE2WAO)) K (→Installation unter Windows) [← Zum vorherigen Versionsunterschied](#page-15-0)

**[Aktuelle Version vom 15. August 2021, 19:09](#page-15-0)  [Uhr](#page-15-0) [\(Quelltext anzeigen](#page-15-0))** [OE2WAO](#page-2-0) ([Diskussion](https://wiki.oevsv.at/w/index.php?title=Benutzer_Diskussion:OE2WAO&action=view) | [Beiträge\)](https://wiki.oevsv.at/wiki/Spezial:Beitr%C3%A4ge/OE2WAO) K (→Einsatz) [\(Markierung](https://wiki.oevsv.at/wiki/Spezial:Markierungen): [Visuelle Bearbeitung\)](https://wiki.oevsv.at/w/index.php?title=Project:VisualEditor&action=view)

### Seiten in der Kategorie "Packet-Radio und I-Gate"

Folgende 17 Seiten sind in dieser Kategorie, von 17 insgesamt.

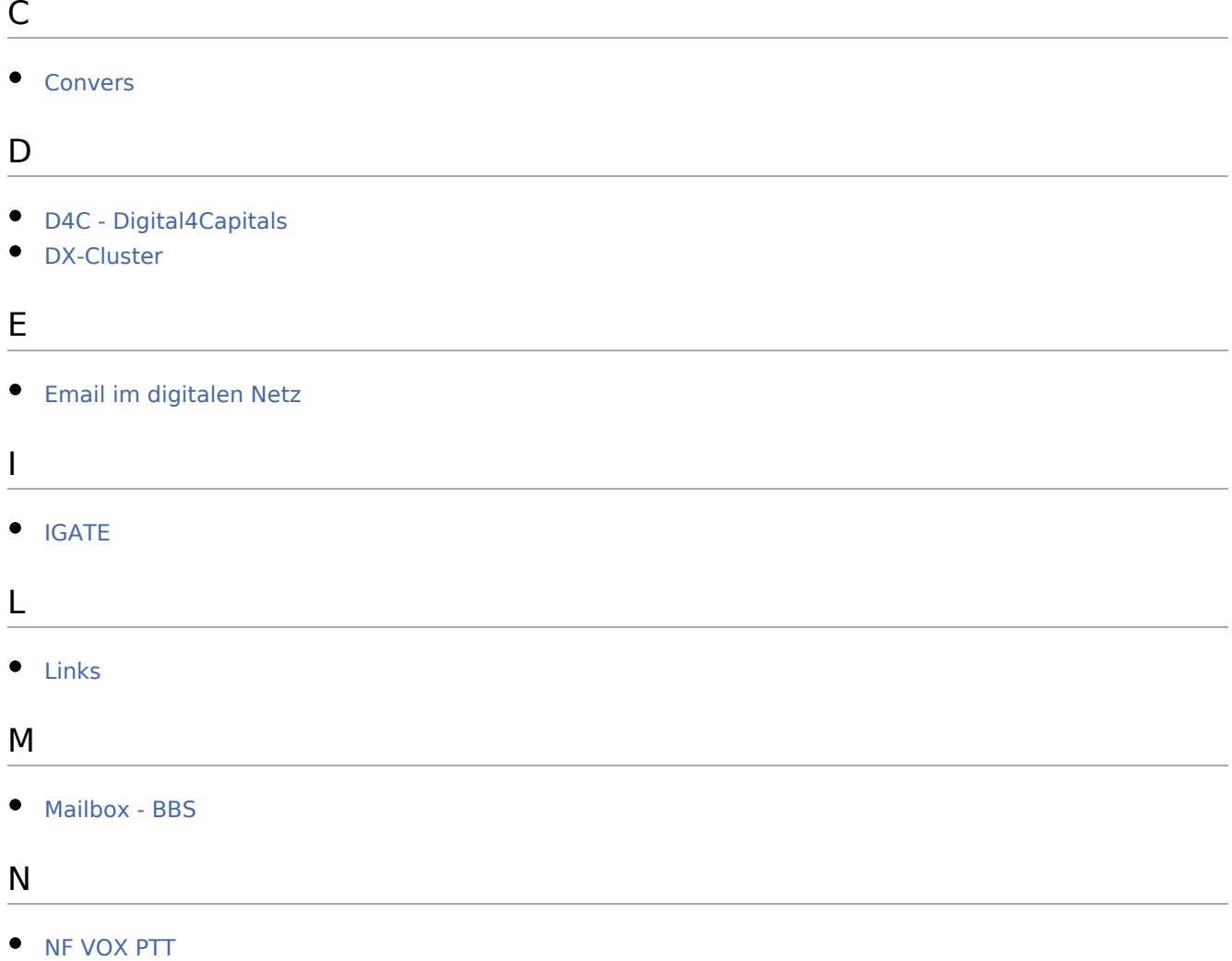

**BlueSpice** TCE Tinycore Linux Projekt

#### P

- [Packet Radio via HAMNET](https://wiki.oevsv.at/wiki/Packet_Radio_via_HAMNET)
- [Packet Radio via Soundkarte](https://wiki.oevsv.at/wiki/Packet_Radio_via_Soundkarte)
- [Packet Radio via Soundkarte unter Linux](#page-9-0)
- [Packet Radio via TNC](https://wiki.oevsv.at/wiki/Packet_Radio_via_TNC)
- [PR via Internet](https://wiki.oevsv.at/wiki/PR_via_Internet)
- [PTT Watchdog](https://wiki.oevsv.at/wiki/PTT_Watchdog)

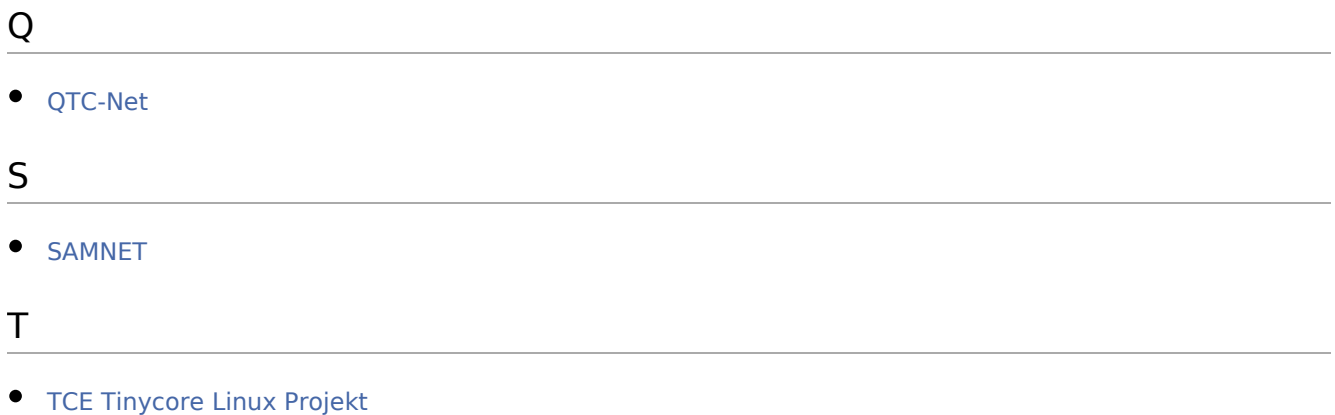

<span id="page-8-0"></span>**[Version vom 12. September 2013, 20:57 Uhr](#page-15-0) [\(Q](#page-15-0) [uelltext anzeigen\)](#page-15-0)** [OE2WAO](#page-2-0) ([Diskussion](https://wiki.oevsv.at/w/index.php?title=Benutzer_Diskussion:OE2WAO&action=view) | [Beiträge](https://wiki.oevsv.at/wiki/Spezial:Beitr%C3%A4ge/OE2WAO)) K (→Installation unter Windows) [← Zum vorherigen Versionsunterschied](#page-15-0)

**[Aktuelle Version vom 15. August 2021, 19:09](#page-15-0)  [Uhr](#page-15-0) [\(Quelltext anzeigen](#page-15-0))** [OE2WAO](#page-2-0) ([Diskussion](https://wiki.oevsv.at/w/index.php?title=Benutzer_Diskussion:OE2WAO&action=view) | [Beiträge\)](https://wiki.oevsv.at/wiki/Spezial:Beitr%C3%A4ge/OE2WAO) K (→Einsatz) [\(Markierung](https://wiki.oevsv.at/wiki/Spezial:Markierungen): [Visuelle Bearbeitung\)](https://wiki.oevsv.at/w/index.php?title=Project:VisualEditor&action=view)

### Seiten in der Kategorie "WINLINK"

Folgende 11 Seiten sind in dieser Kategorie, von 11 insgesamt.

#### A

- **•** [APRSLink](https://wiki.oevsv.at/wiki/APRSLink)
- [ARDOP](https://wiki.oevsv.at/wiki/ARDOP)

#### P

 $\bullet$  [PACTOR](https://wiki.oevsv.at/wiki/PACTOR)

### S

**[SETUP-Beispiele](https://wiki.oevsv.at/wiki/SETUP-Beispiele)** 

#### $\overline{V}$

- [VARA](https://wiki.oevsv.at/wiki/VARA)
- [VARA-FM](https://wiki.oevsv.at/wiki/VARA-FM)

#### W

- [Winlink Anmeldung mit Keyboard-Mode und APRS-Link](https://wiki.oevsv.at/wiki/Winlink_Anmeldung_mit_Keyboard-Mode_und_APRS-Link)
- [Winlink Express Tipps und Tricks](https://wiki.oevsv.at/wiki/Winlink_Express_-_Tipps_und_Tricks)
- [Winlink-Express Fenstergröße "schrumpft"](https://wiki.oevsv.at/wiki/Winlink-Express_Fenstergr%C3%B6%C3%9Fe_%22schrumpft%22)
- [Winlink-Nachrichten von und zu Internet-E-Mail-Adressen](https://wiki.oevsv.at/wiki/Winlink-Nachrichten_von_und_zu_Internet-E-Mail-Adressen)
- [WINMOR](https://wiki.oevsv.at/wiki/WINMOR)

<span id="page-9-0"></span>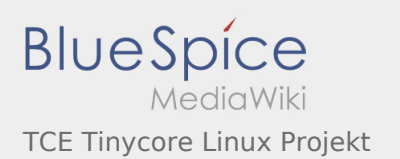

**[Version vom 12. September 2013, 20:57 Uhr](#page-15-0) [\(Q](#page-15-0) [uelltext anzeigen\)](#page-15-0)** [OE2WAO](#page-2-0) ([Diskussion](https://wiki.oevsv.at/w/index.php?title=Benutzer_Diskussion:OE2WAO&action=view) | [Beiträge](https://wiki.oevsv.at/wiki/Spezial:Beitr%C3%A4ge/OE2WAO)) K (→Installation unter Windows) [← Zum vorherigen Versionsunterschied](#page-15-0)

<span id="page-10-0"></span>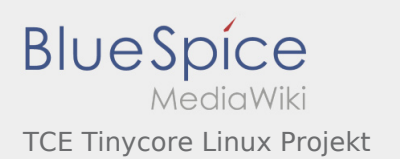

**[Version vom 12. September 2013, 20:57 Uhr](#page-15-0) [\(Q](#page-15-0) [uelltext anzeigen\)](#page-15-0)** [OE2WAO](#page-2-0) ([Diskussion](https://wiki.oevsv.at/w/index.php?title=Benutzer_Diskussion:OE2WAO&action=view) | [Beiträge](https://wiki.oevsv.at/wiki/Spezial:Beitr%C3%A4ge/OE2WAO)) K (→Installation unter Windows) [← Zum vorherigen Versionsunterschied](#page-15-0)

<span id="page-11-0"></span>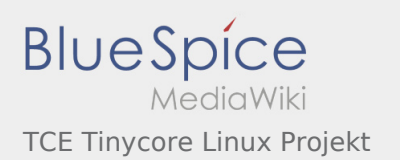

**[Version vom 12. September 2013, 20:57 Uhr](#page-15-0) [\(Q](#page-15-0) [uelltext anzeigen\)](#page-15-0)** [OE2WAO](#page-2-0) ([Diskussion](https://wiki.oevsv.at/w/index.php?title=Benutzer_Diskussion:OE2WAO&action=view) | [Beiträge](https://wiki.oevsv.at/wiki/Spezial:Beitr%C3%A4ge/OE2WAO)) K (→Installation unter Windows) [← Zum vorherigen Versionsunterschied](#page-15-0)

<span id="page-12-0"></span>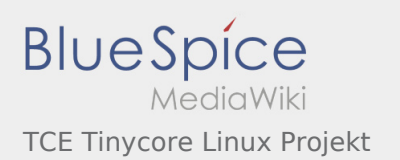

**[Version vom 12. September 2013, 20:57 Uhr](#page-15-0) [\(Q](#page-15-0) [uelltext anzeigen\)](#page-15-0)** [OE2WAO](#page-2-0) ([Diskussion](https://wiki.oevsv.at/w/index.php?title=Benutzer_Diskussion:OE2WAO&action=view) | [Beiträge](https://wiki.oevsv.at/wiki/Spezial:Beitr%C3%A4ge/OE2WAO)) K (→Installation unter Windows) [← Zum vorherigen Versionsunterschied](#page-15-0)

<span id="page-13-0"></span>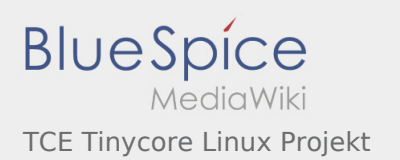

**[Version vom 12. September 2013, 20:57 Uhr](#page-15-0) [\(Q](#page-15-0) [uelltext anzeigen\)](#page-15-0)** [OE2WAO](#page-2-0) ([Diskussion](https://wiki.oevsv.at/w/index.php?title=Benutzer_Diskussion:OE2WAO&action=view) | [Beiträge](https://wiki.oevsv.at/wiki/Spezial:Beitr%C3%A4ge/OE2WAO)) K (→Installation unter Windows) [← Zum vorherigen Versionsunterschied](#page-15-0)

<span id="page-14-0"></span>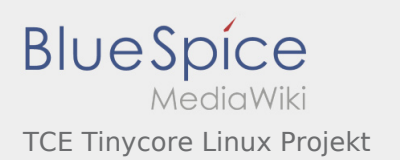

**[Version vom 12. September 2013, 20:57 Uhr](#page-15-0) [\(Q](#page-15-0) [uelltext anzeigen\)](#page-15-0)** [OE2WAO](#page-2-0) ([Diskussion](https://wiki.oevsv.at/w/index.php?title=Benutzer_Diskussion:OE2WAO&action=view) | [Beiträge](https://wiki.oevsv.at/wiki/Spezial:Beitr%C3%A4ge/OE2WAO)) K (→Installation unter Windows) [← Zum vorherigen Versionsunterschied](#page-15-0)

<span id="page-15-0"></span>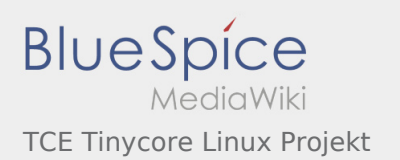

**[Version vom 12. September 2013, 20:57 Uhr](#page-15-0) [\(Q](#page-15-0) [uelltext anzeigen\)](#page-15-0)** [OE2WAO](#page-2-0) ([Diskussion](https://wiki.oevsv.at/w/index.php?title=Benutzer_Diskussion:OE2WAO&action=view) | [Beiträge](https://wiki.oevsv.at/wiki/Spezial:Beitr%C3%A4ge/OE2WAO)) K (→Installation unter Windows) [← Zum vorherigen Versionsunterschied](#page-15-0)